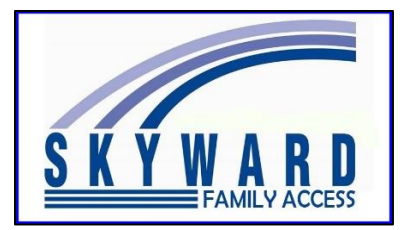

Para usar con el navegador de Internet **Google Chrome**. ¡También funciona en

una Chromebook!

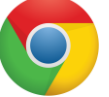

Family Access puede traducirse a diferentes idiomas, como español, ucraniano, ruso y más, utilizando el navegador de Internet **Google Chrome** . También funciona con los formularios de Family Access, los paquetes deportivos, los mensajes y la mayoría de las pantallas.

Desde cualquier página de Family Access que necesite ser traducida, haga clic con el **botón derecho del mouse** y elija **Traducir a**  (Translate to).

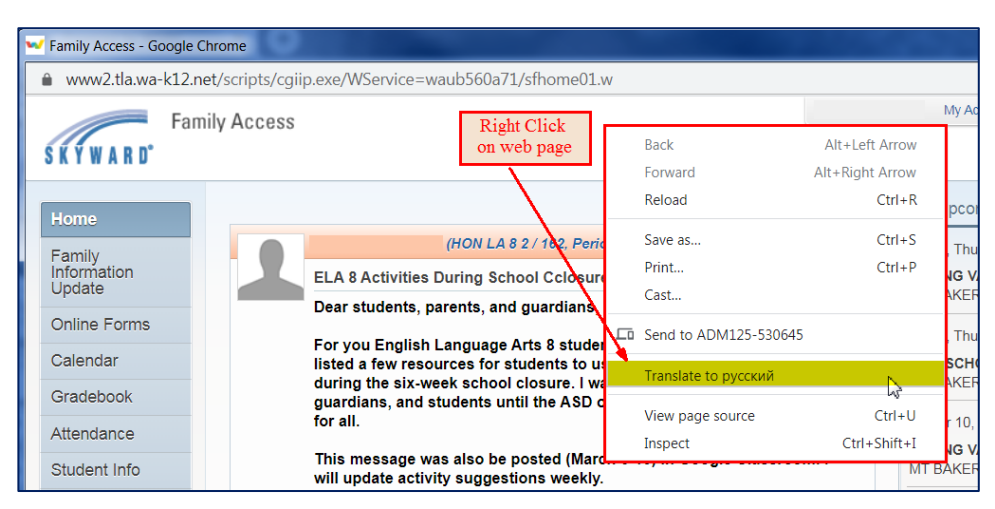

**Nota**: el idioma que se muestra después de presionar "Traducir a" es el último idioma traducido. Puede que no sea el idioma deseado, pero eso se puede cambiar en el siguiente paso.

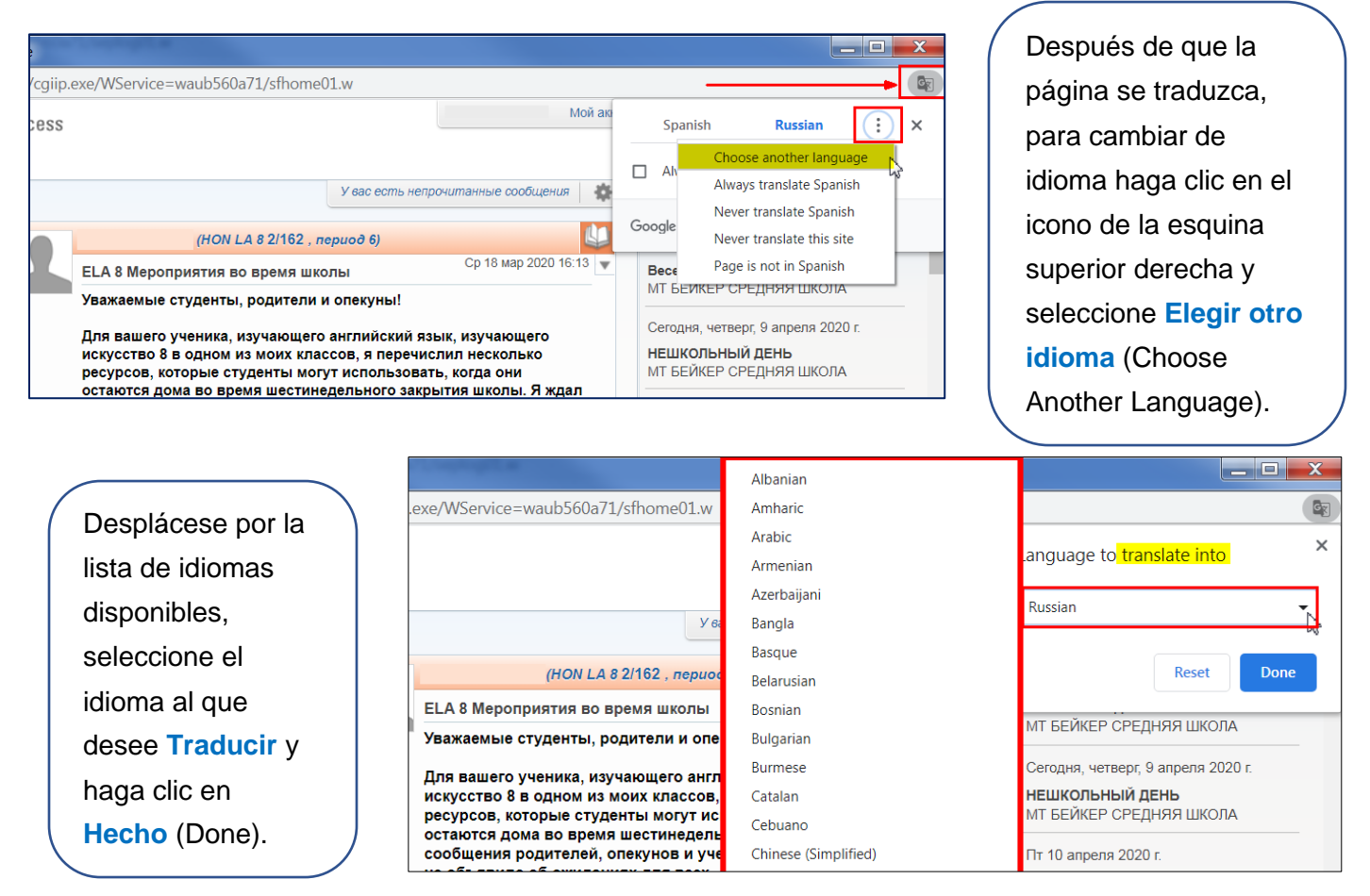